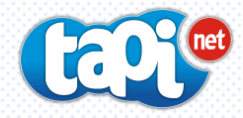

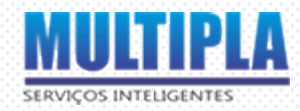

# Como obter sua 2<sup>a</sup> via do boleto

**Veja a seguir os passos necessários para ter acesso ao seu boleto mensal, e outras informações a respeito de pagamentos e vencimentos.**

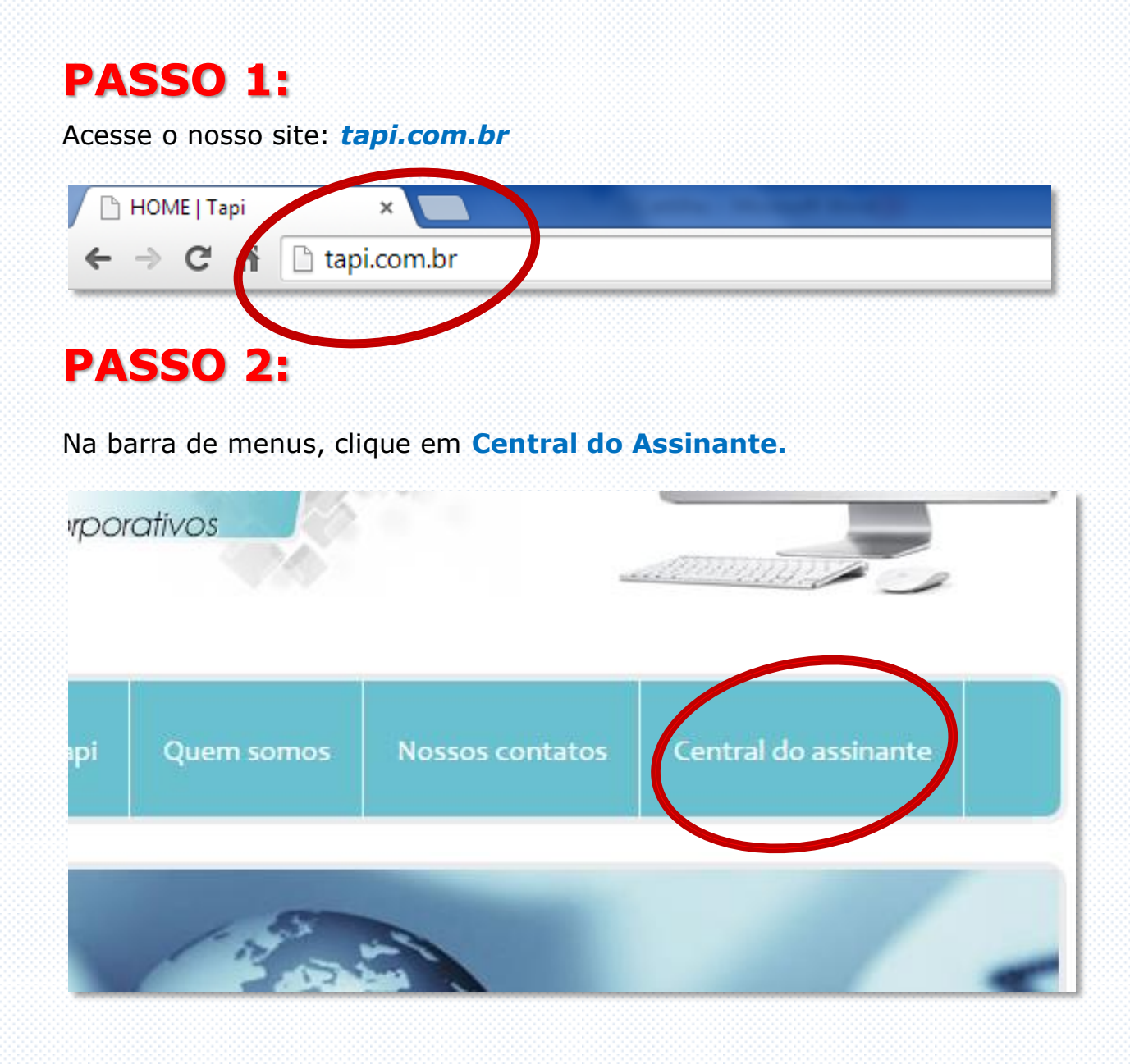

### **PASSO 3:**

Faça o login.

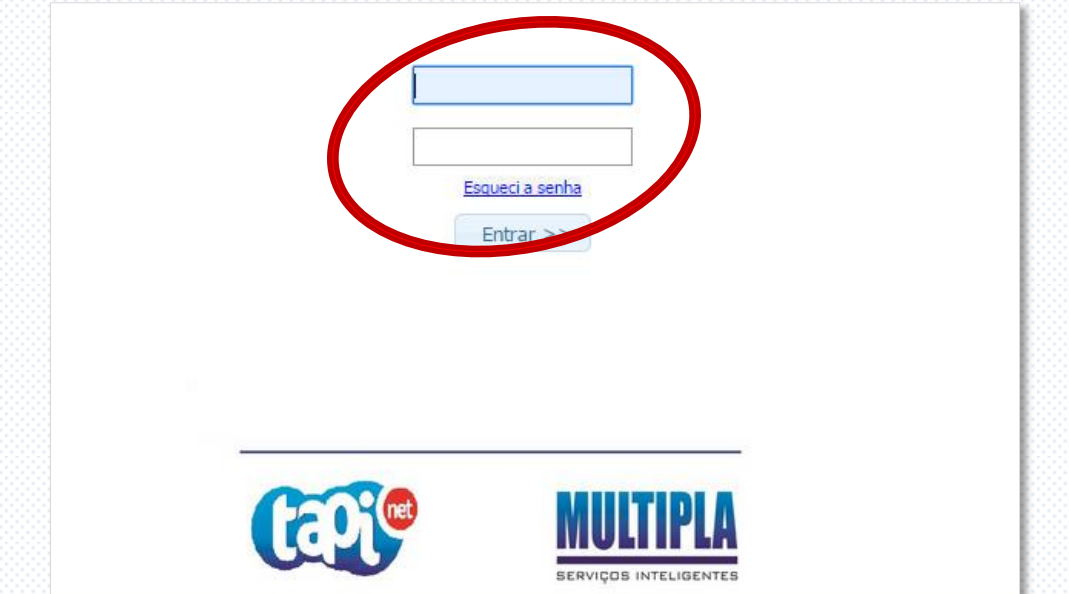

Atenção: Se você não sabe seu login e/ou senha do SAC verifique em seu termo de adesão!

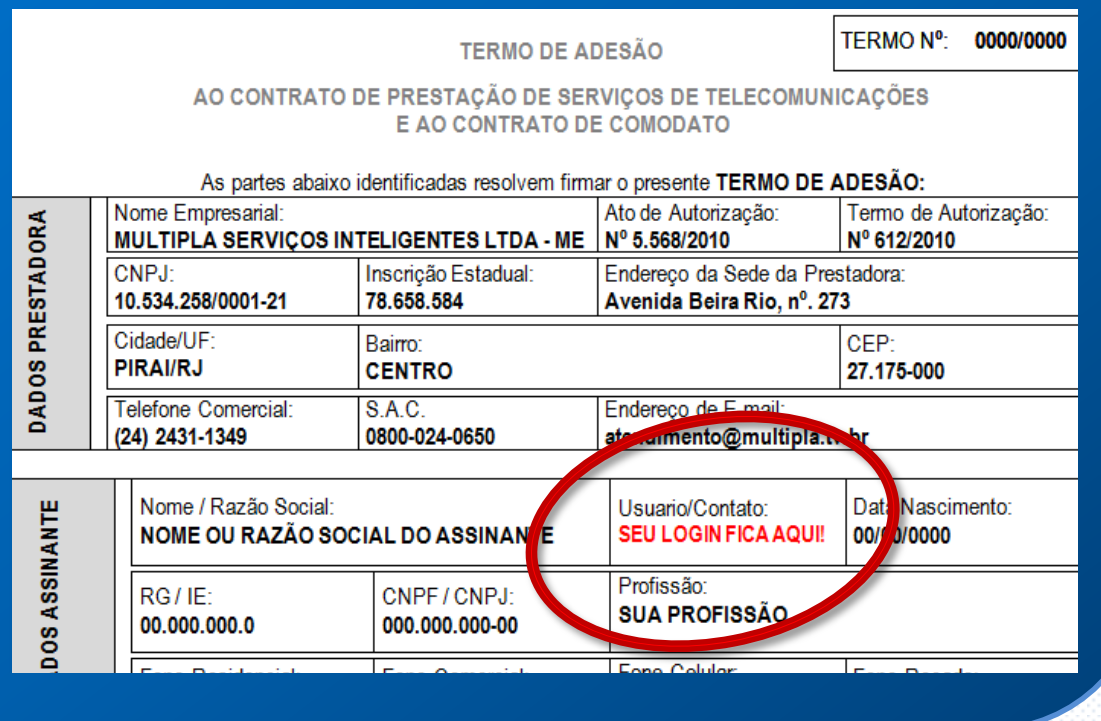

#### **PASSO 4:**

#### Clique em **Segunda via de boleto**

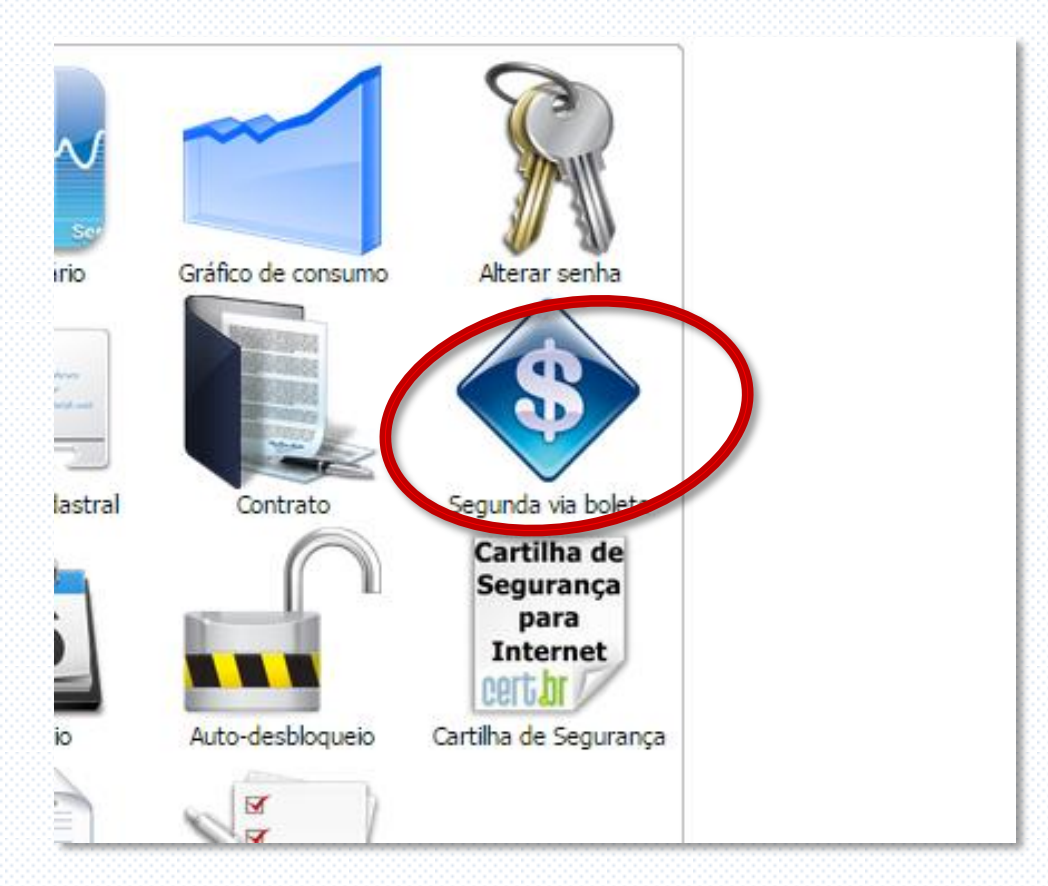

## **PASSO 5:**

Do seu lado direito estará(ão) o(s) boleto(s) pendentes em sua assinatura, clique no **ícone** para abrir a tela de impressão, após isso basta imprimir!

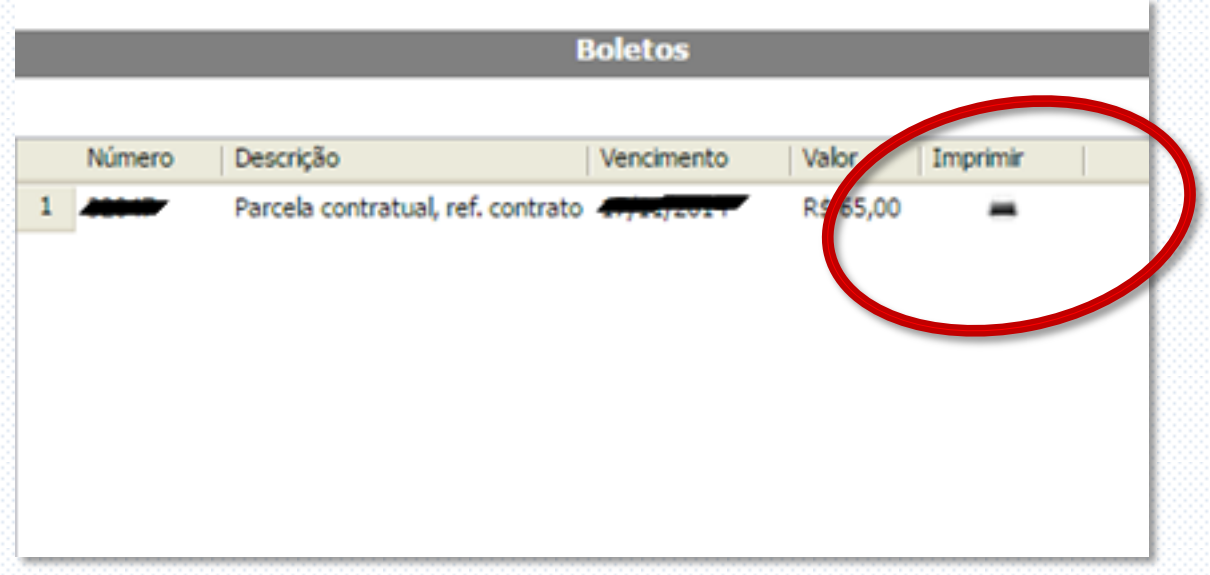

**MULTIPLA SERVIÇOS INTELIGENTES Av. Beira Rio, N° 273 - Centro – Piraí – RJ www.tapi.com.br – atendimento@multipla.tv.br - financeiro@multipla.tv.br 0800 0240650 – 24 24316409 – 24 2431 1349**